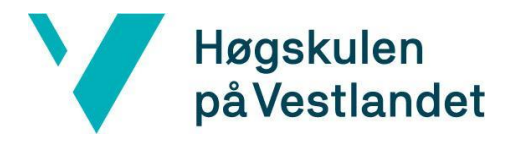

Fakultet for ingeniør- og naturvitskap Institutt for datateknologi, elektroteknologi og realfag

# **PreGO! Kravdokumentasjon**

**Versjon <2.0>**

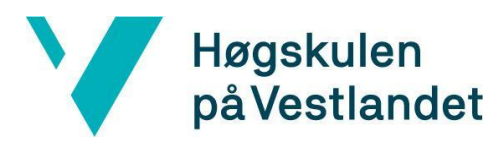

## **REVISJONSHISTORIE**

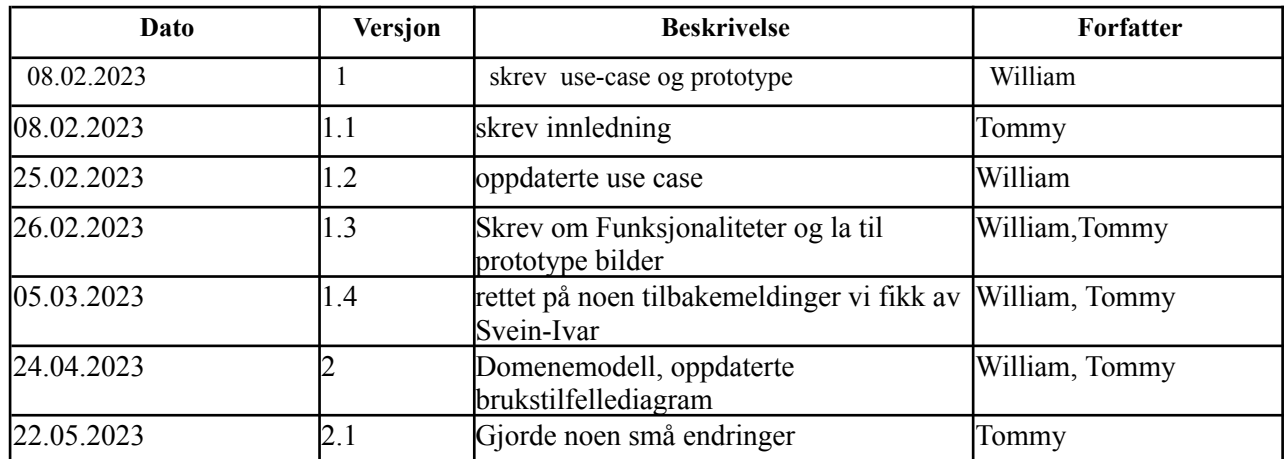

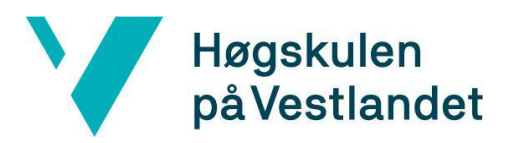

#### INNHOLDSFORTEGNELSE

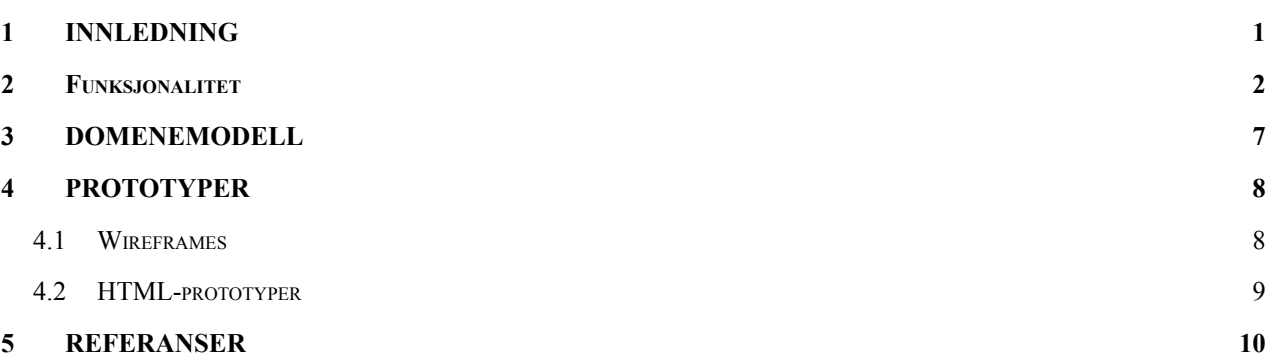

## <span id="page-3-0"></span>**1 INNLEDNING**

Kravdokumentet er skrevet med sammenheng med bacheloroppgaven vår. Dokumentet vil beskrive funksjonalitet og prototyper til produktet vårt. Vi vil beskrive funksjonelle kravene våre ved hjelp av brukstilfellediagram og brukstilfellebeskrivelser, domenemodell som vil skal vise relasjoner mellom de forskjellige entitetene i produktet og prototyper som skal vise brukergrensesnittet.

### <span id="page-4-0"></span>**2 Funksjonalitet**

Prototypen til gruppen skal bli testet av klinikere. Klinikere som skal teste vår prototype vil bli sett på som kliniker i brukstilfelle diagrammet, mens administratorer vil være en IT-ansvarlig. Noen krav for prototypen er at det skal være mulig for en kliniker å velge et land, sjekke grunnleggende informasjon om landet og risikoer som kan oppstå hos gravide kvinner i valgt land. I tillegg skal det være mulig for en administrator å velge et land og legge til og/eller slette informasjon om landet. Funksjonalitetene vil bli nærmere beskrevet nedenfor i brukstilfelle beskrivelsene.

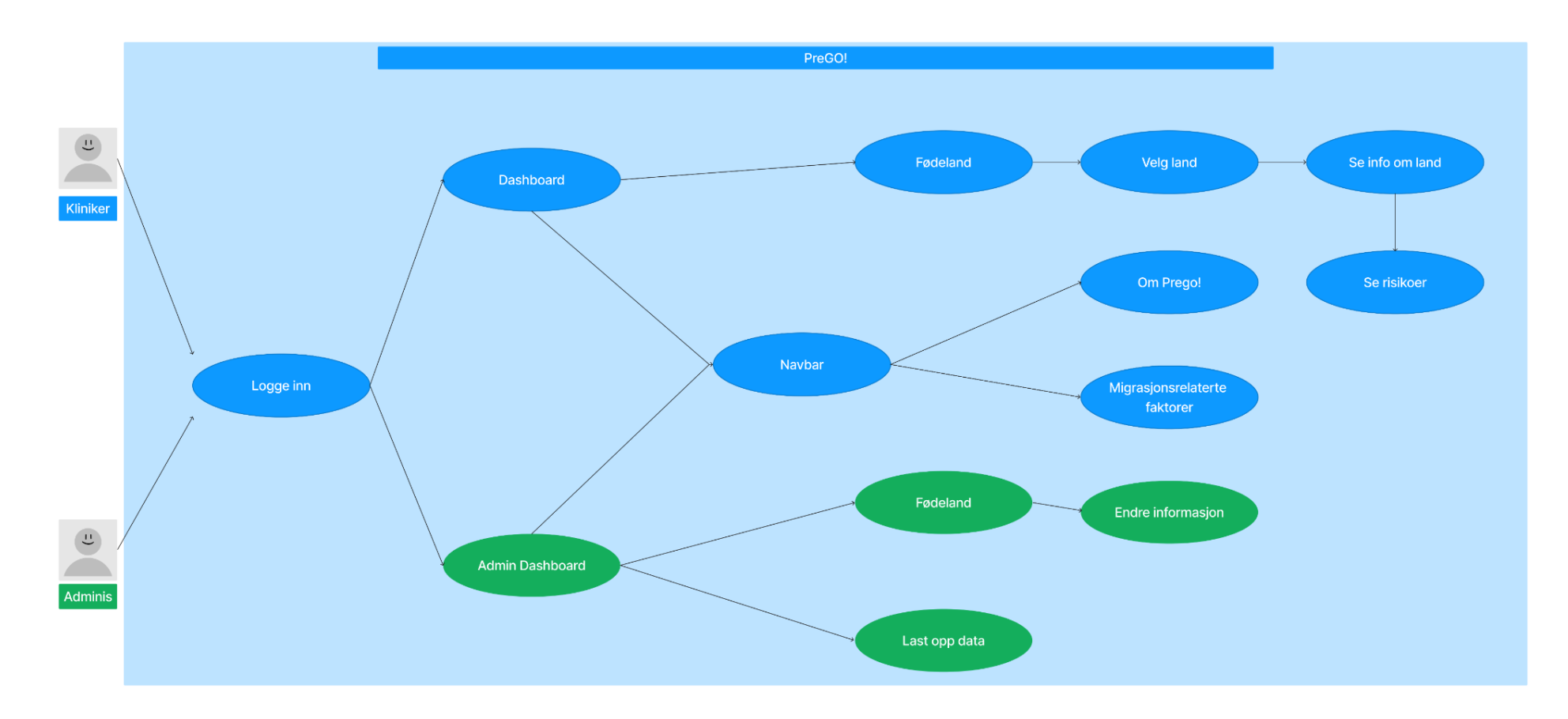

Figur 1 - Brukstilfellediagram av PreG

## **Se Risikoer**

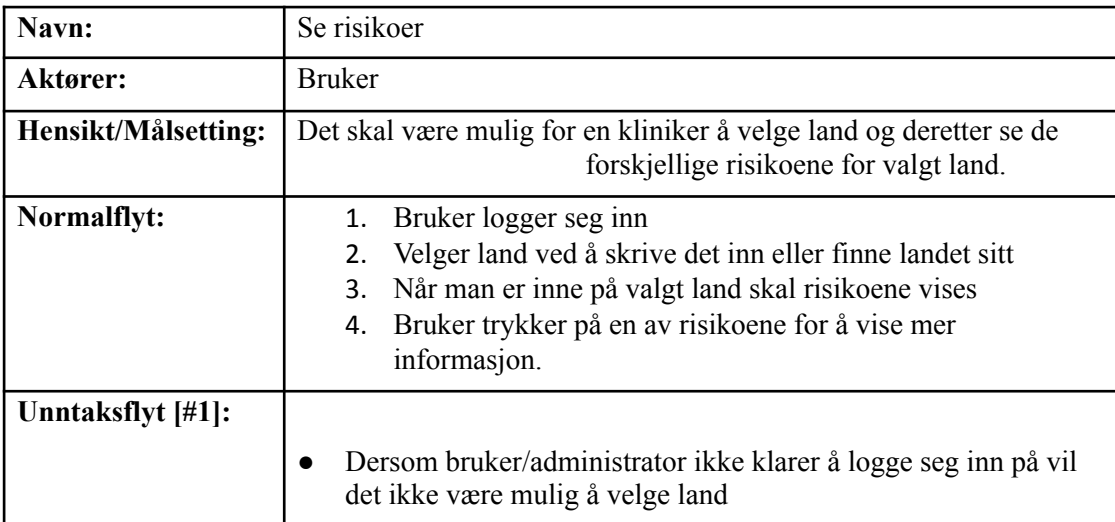

# **Endre informasjon**

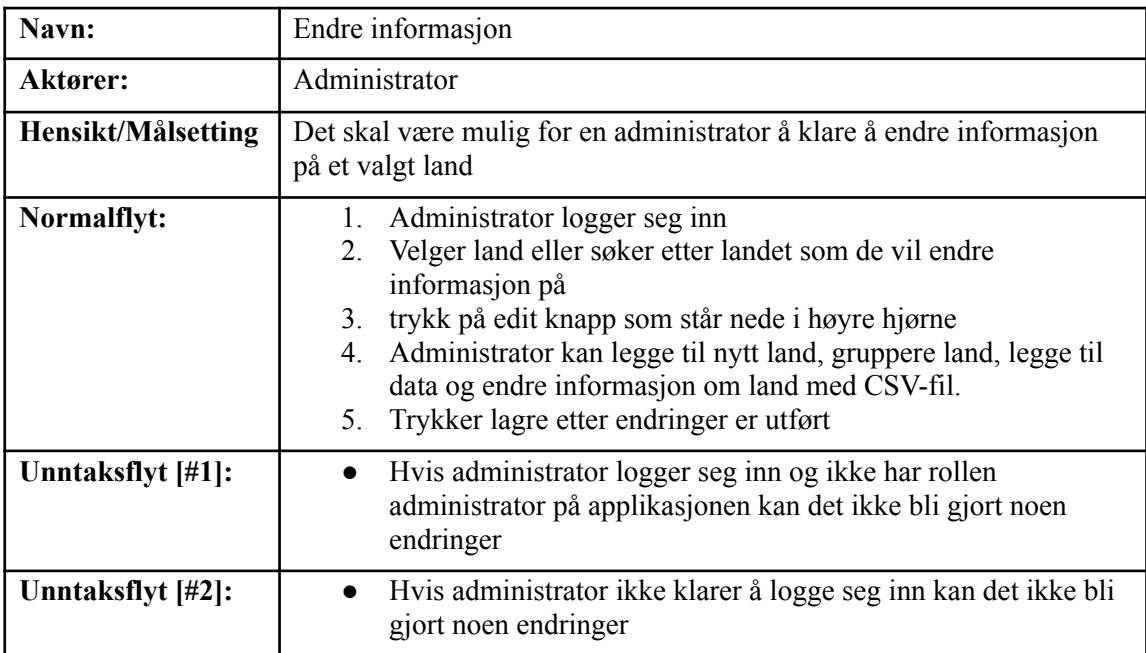

## <span id="page-8-0"></span>**3 DOMENEMODELL**

Domenemodellen nedenfor viser relevante entiteter i webapplikasjonen. Vi kan se hvordan sidene og databasen kommuniserer med hverandre og danner et bilde av hvordan gruppen skal utvikle applikasjonen.

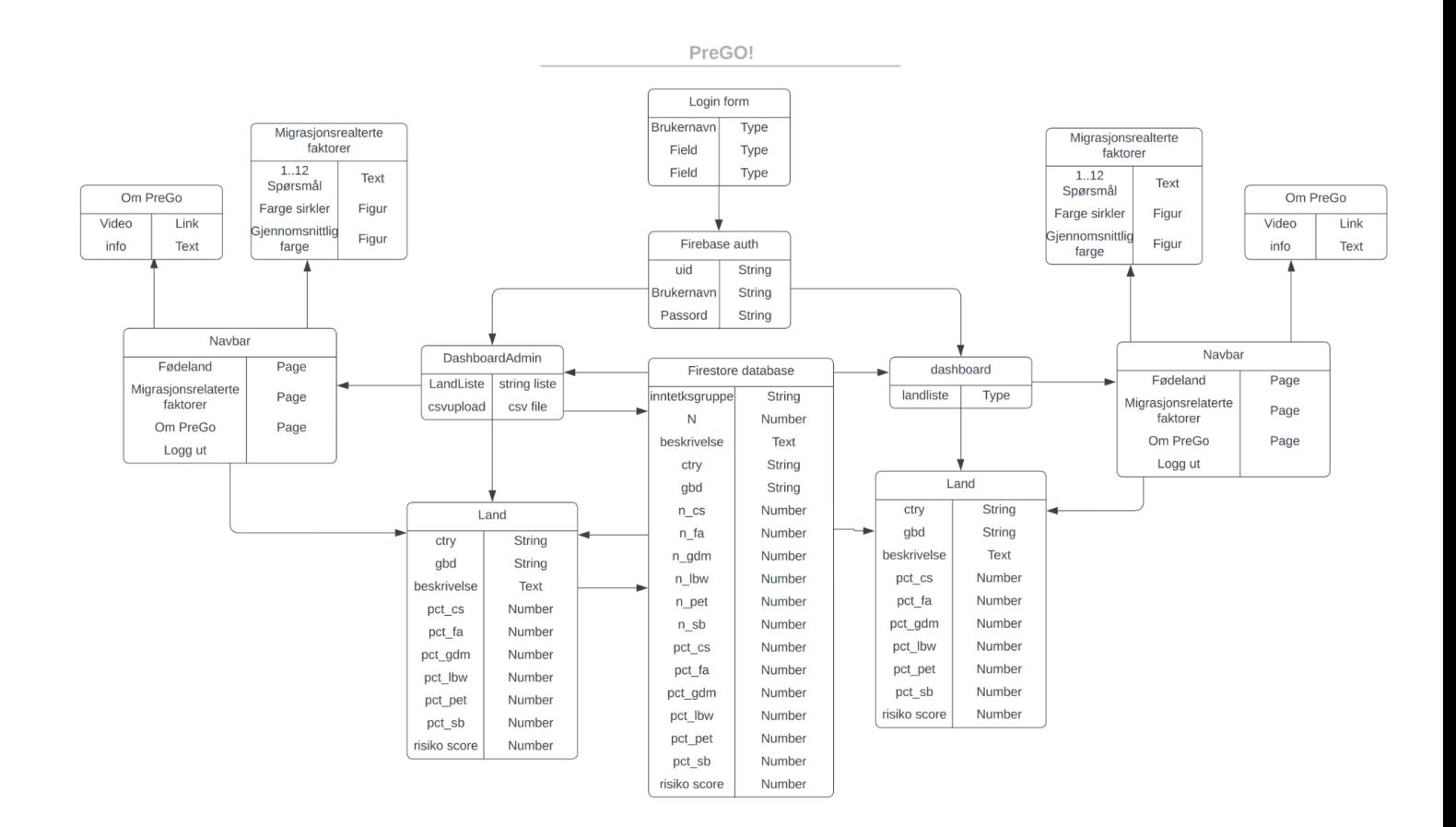

Figur 2 - Domenemodell

## <span id="page-9-0"></span>**4 PROTOTYPER**

#### <span id="page-9-1"></span>**4.1 Figma**

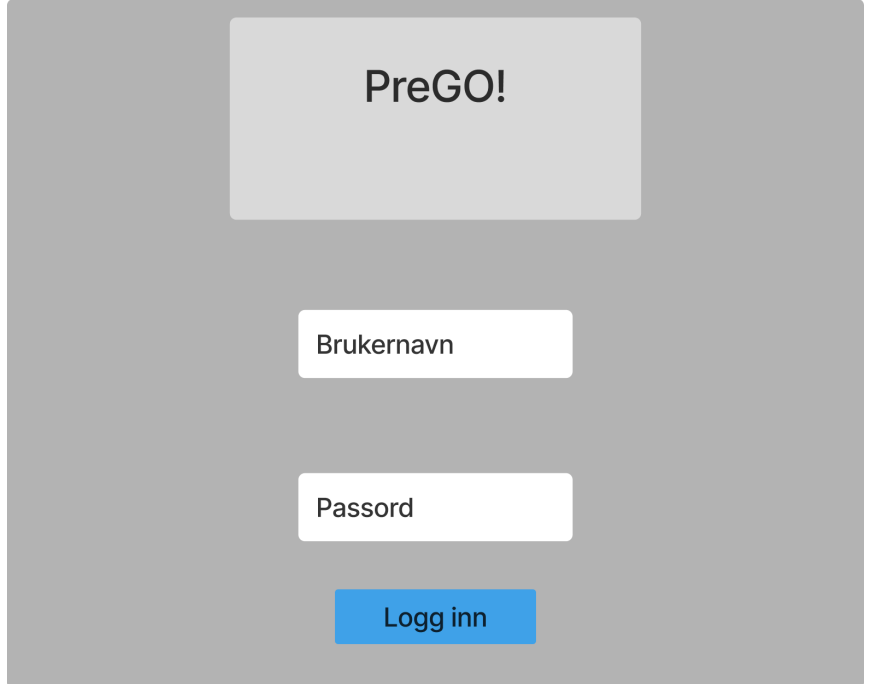

Figur 3 - Logg inn prototype laget i Figma

Logg inn-siden er den primære siden som vises når brukere åpner applikasjonen. Her kan brukerne logge seg inn som enten administrator eller vanlig bruker. Administratorer vil ha tilgang til noen funksjoner og handlinger som vanlige brukere ikke har tilgang til.

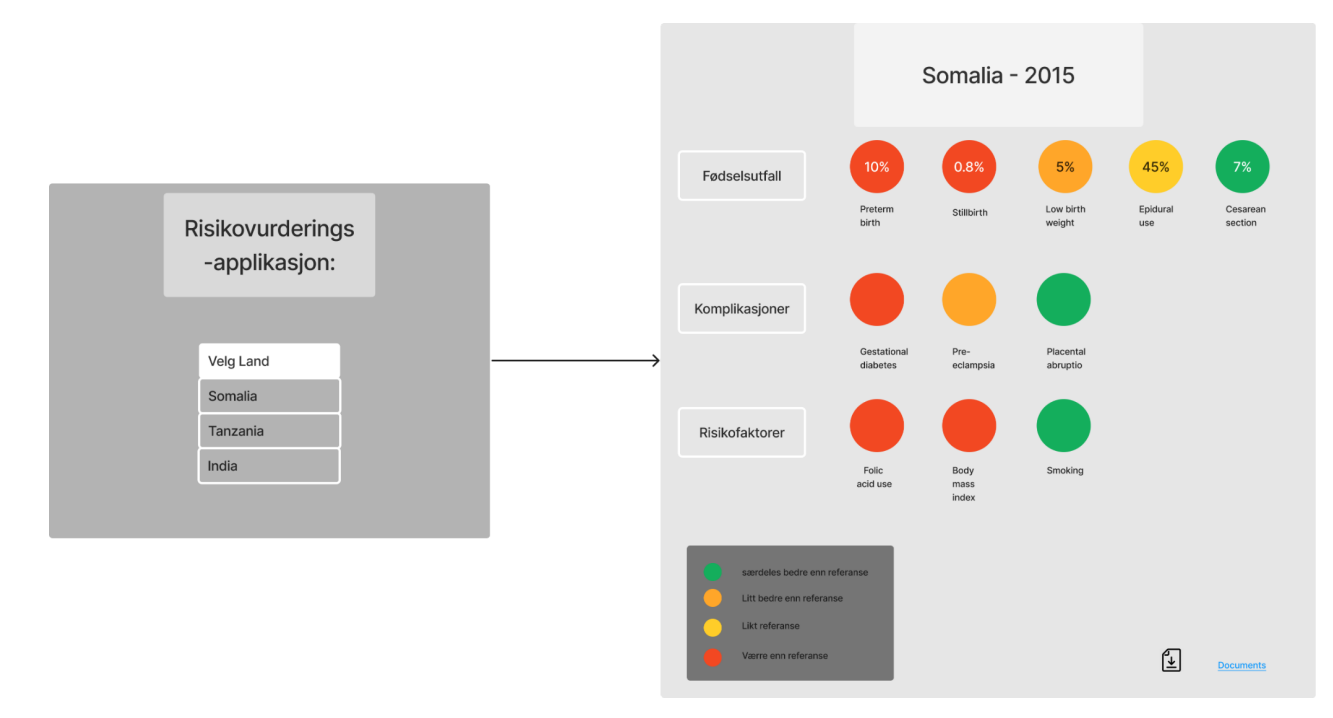

Figur 3 - Land velger og sirkler prototype laget i Figma

For å representere risikoer i ulike land vil applikasjonen tillate brukere å velge et land og deretter vil risikoene bli presentert i form av sirkler eller grafer. Dataene som vises vil bli hentet fra en database som er lastet med relevant informasjon. Sirkler vil bli brukt til å visualisere risikoen knyttet til det valgte landet, der fargekoden vil indikere hvor alvorlig risikoen er sammenlignet med Norge. Hvis risikoen er høyere enn i Norge, vil sirkelen være rød, hvis den er litt høyere, vil sirkelen være oransje, og hvis den er lavere eller omtrent lik, vil den være grønn.

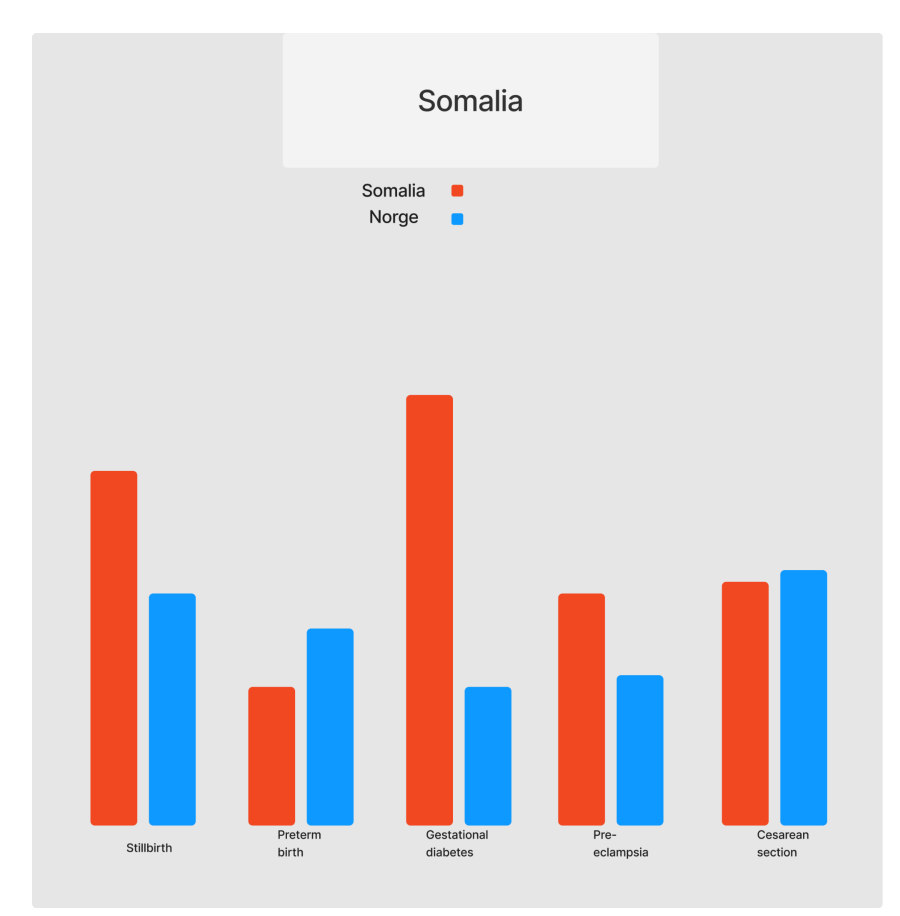

Figur 4 - Graf prototype laget i Figma

I tillegg vil grafer bli brukt til å representere risikoene på en visuelt mer informativ måte. Brukere vil kunne sammenligne risikoen i det valgte landet med risikoen i Norge. Dette vil gi brukerne en rask oversikt over hvordan risikoen i det valgte landet skiller seg fra Norge og hjelpe dem å ta mer informerte beslutninger.